**WASIM AKHTAR http://www.wasimakhtar.com software786@hotmail.com**

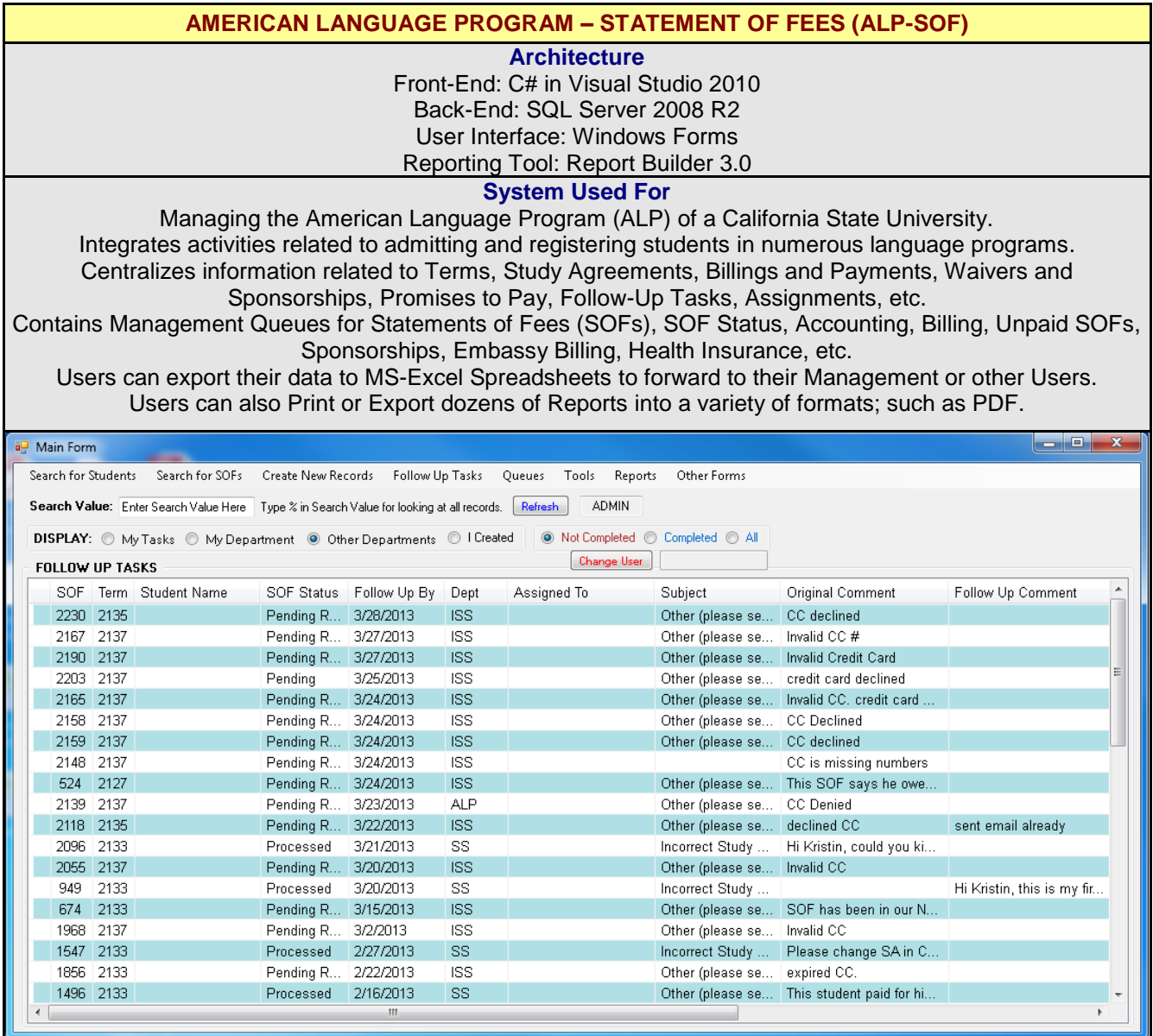

**This is the Main Form of this application.**

Based on their security settings, a user can access all features of the application from this central location. When a User starts this application, their Windows Login ID is used to display all Pending Follow-Up Tasks that have been assigned to that User.

A User also has several choices to manage the program from here.

A User can look at the status of progress made by other Users, as well as their Departments.

Users can add new students, search for registered students, etc., based on a variety of criteria; such as Last Name, Student ID, Terms, Study Agreements, etc., from this form.

Users can also search for Statement of Fees based on other criteria, such as Terms, Study Agreements and Sponsorships.

There are an additional 40+ other forms that comprise this application.

Tools and data from other existing MS-Access applications were imported and integrated with SOF.

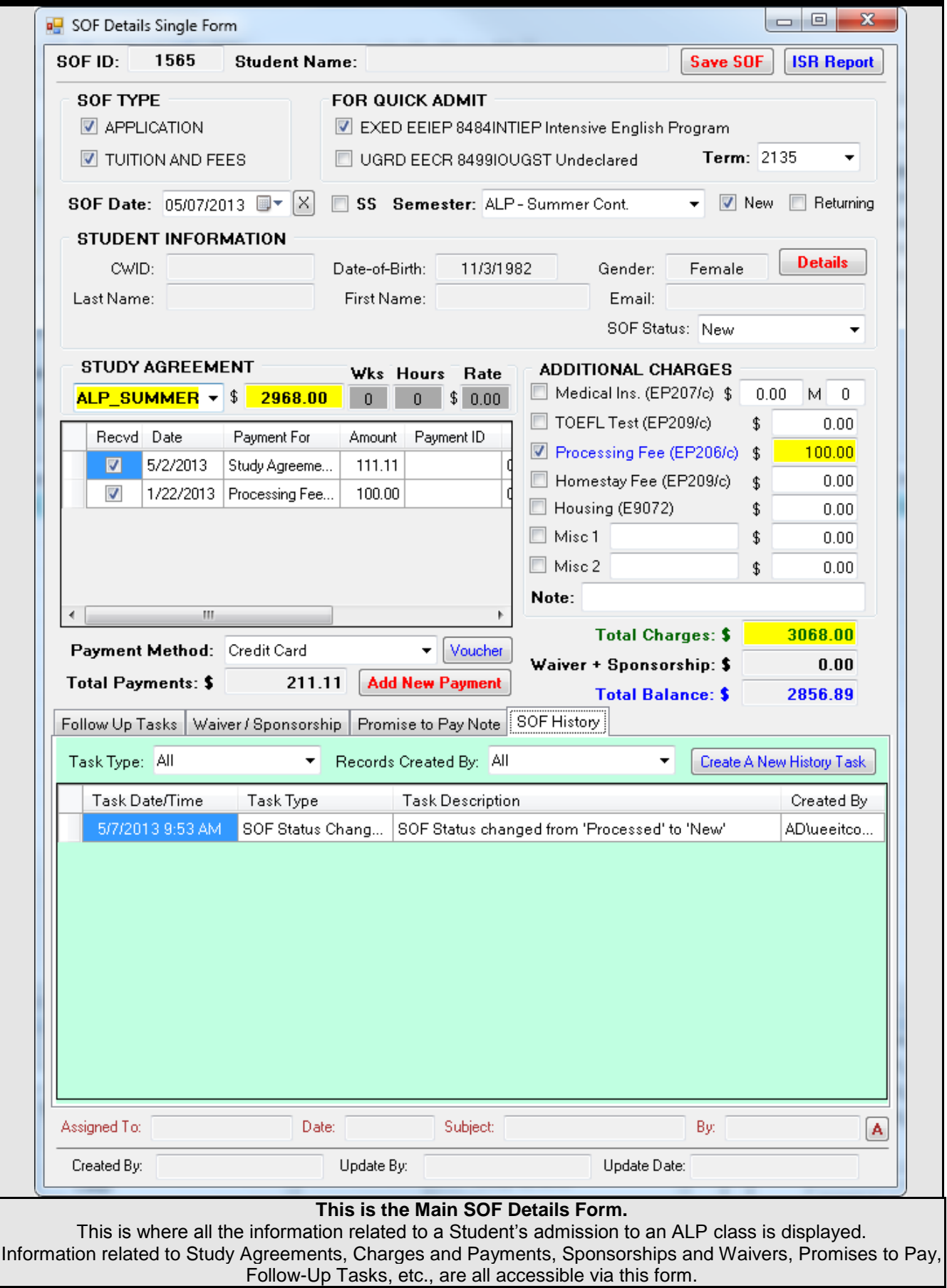

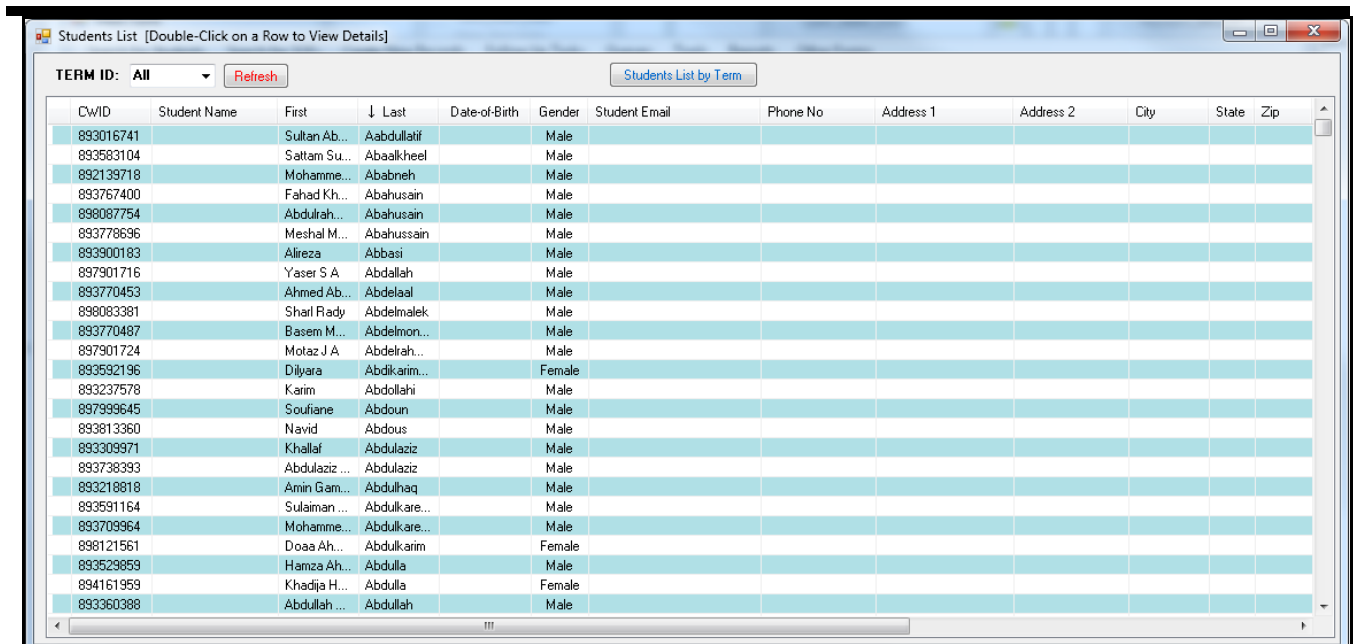

This is the Students List Form.

This is one of the many Lists that Users can use to search a variety of information available in this application. Any column in this list can be sorted in Ascending or Descending Order by clicking on the Column Header. The list above has been sorted in Ascending Order by the Last Name column.

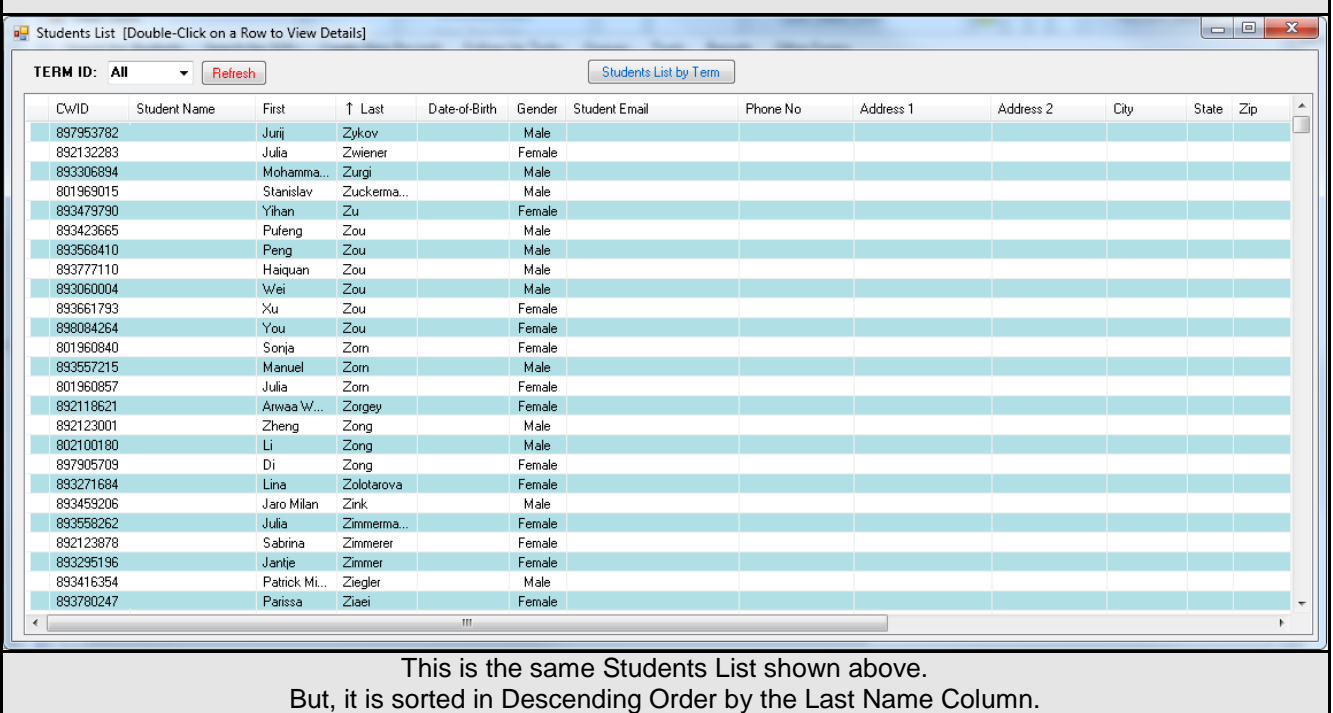

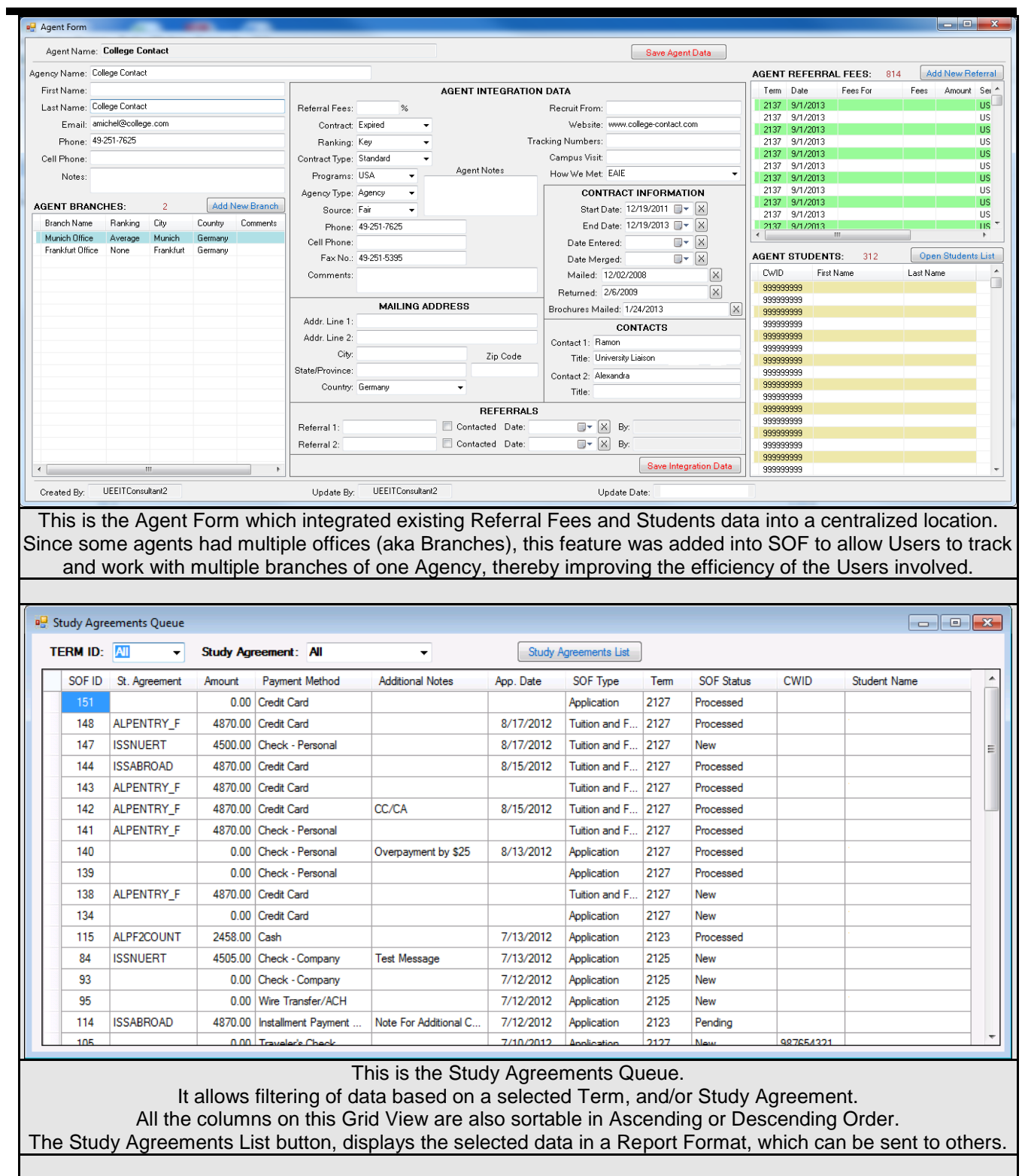

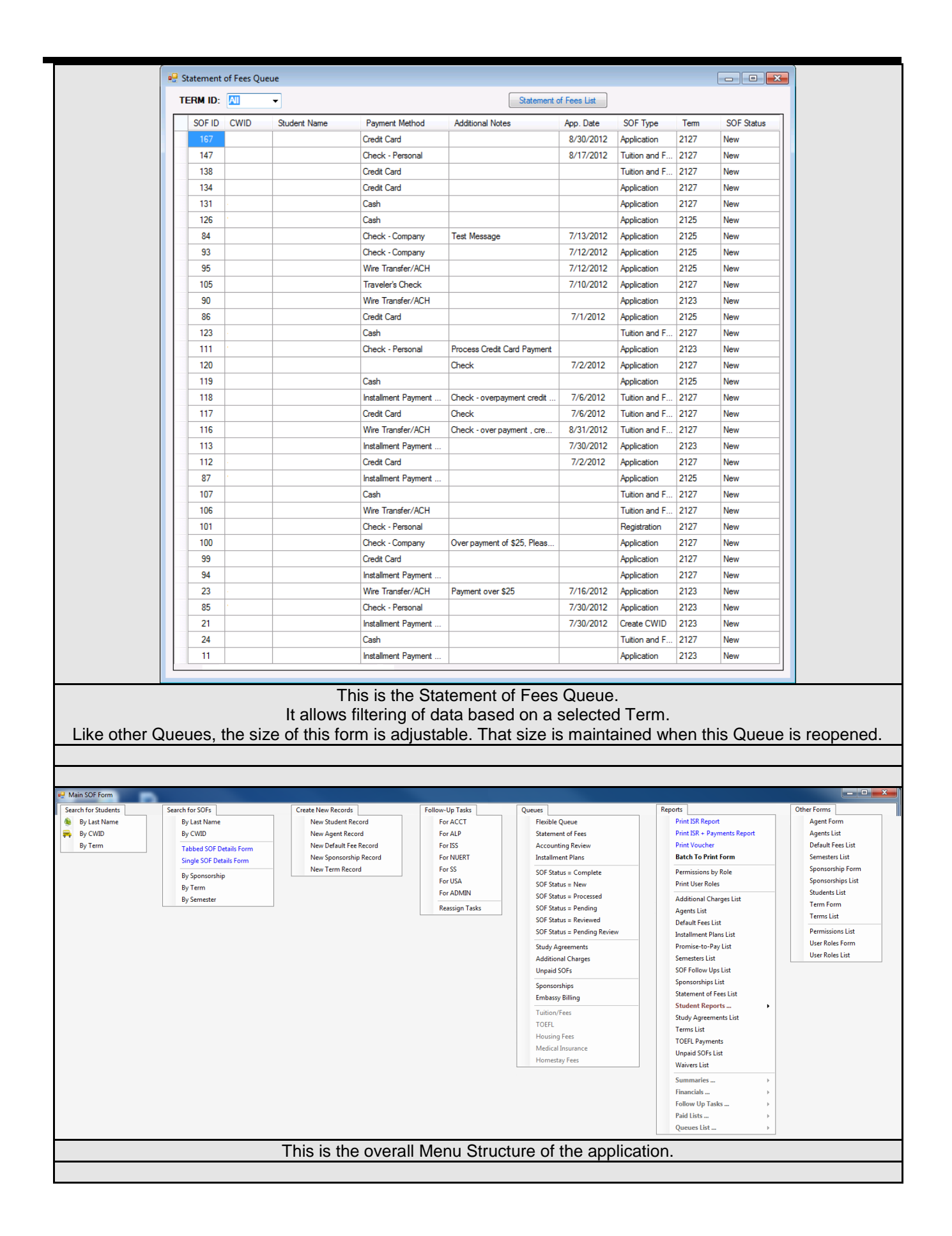

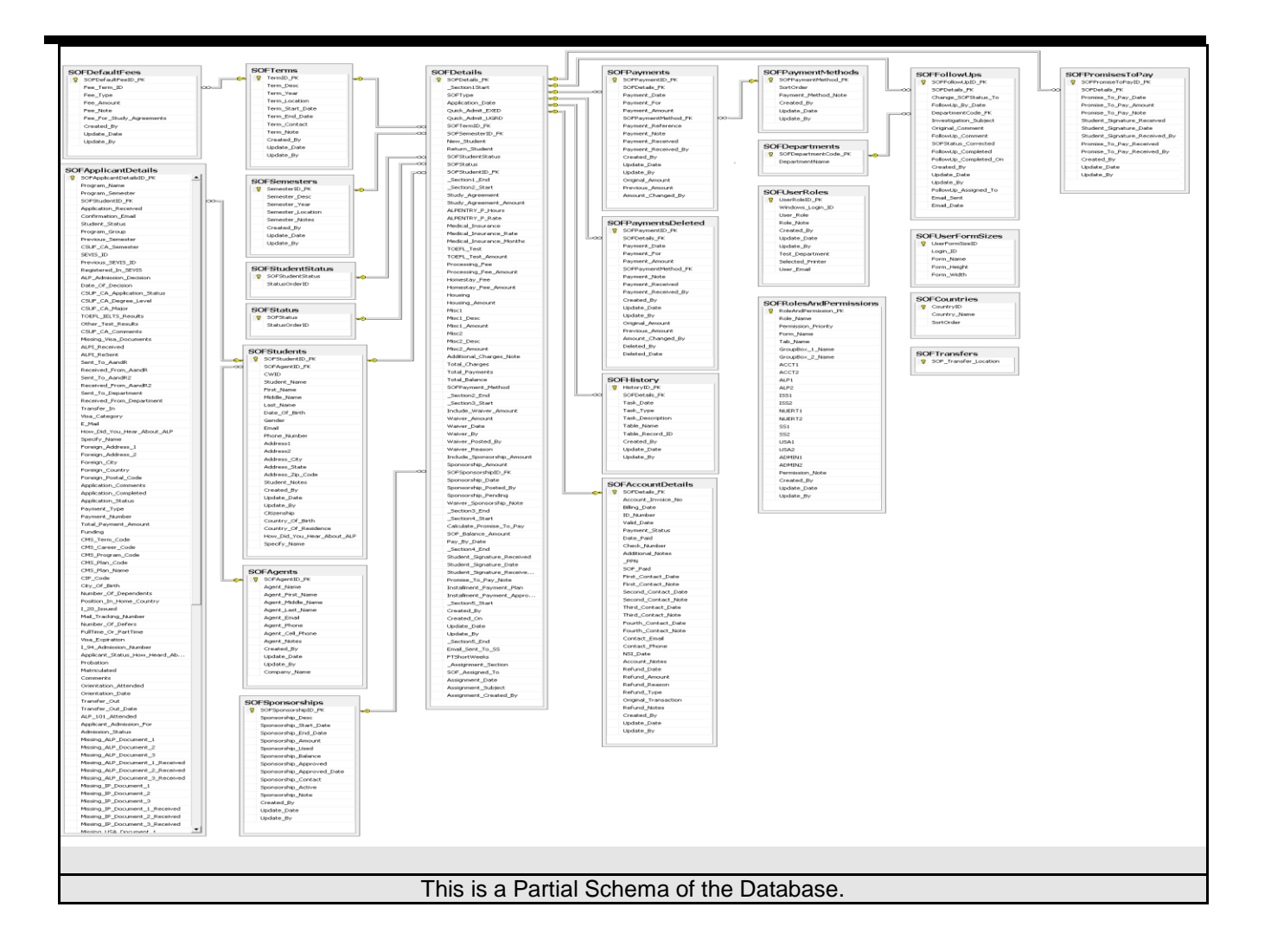

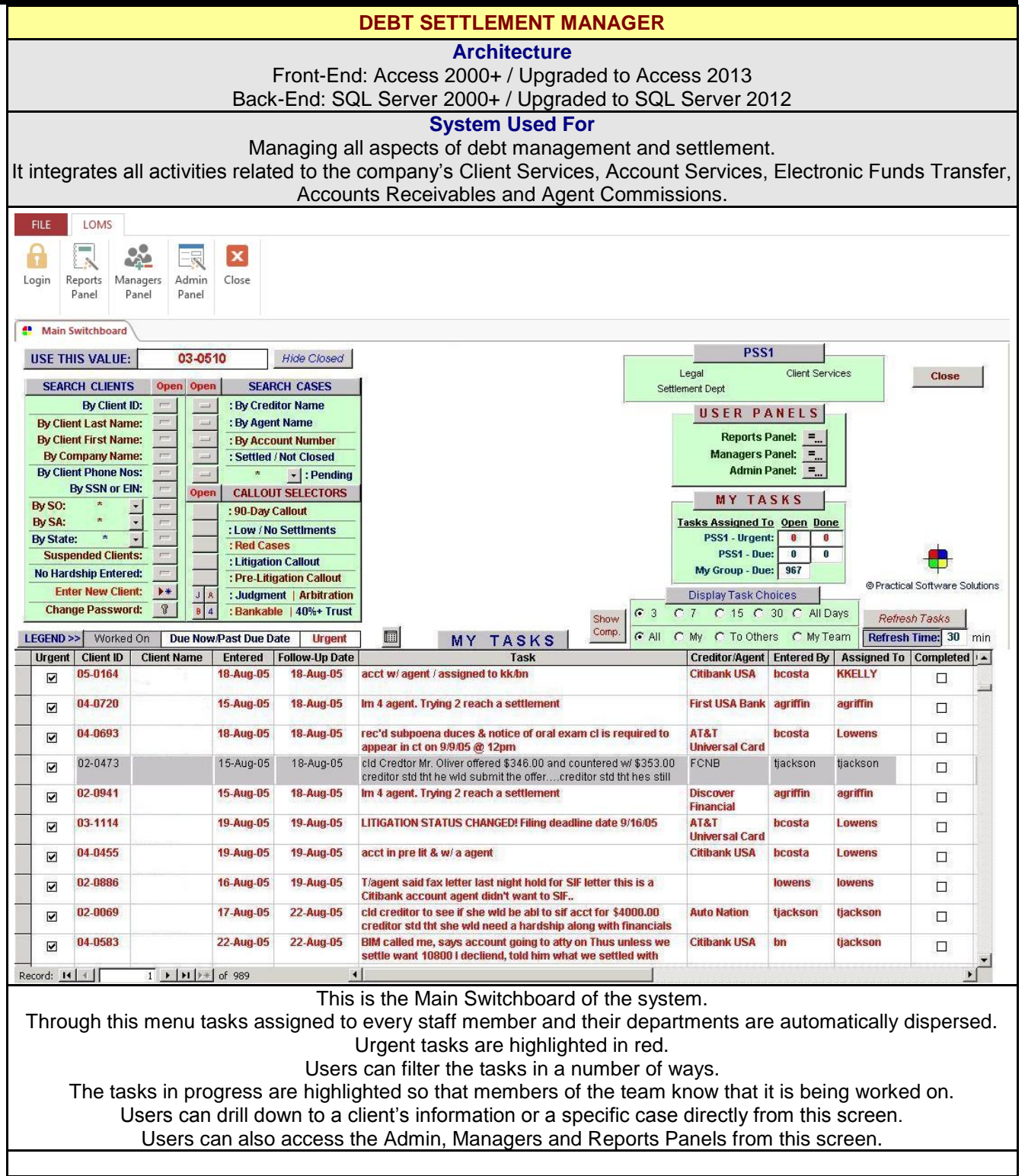

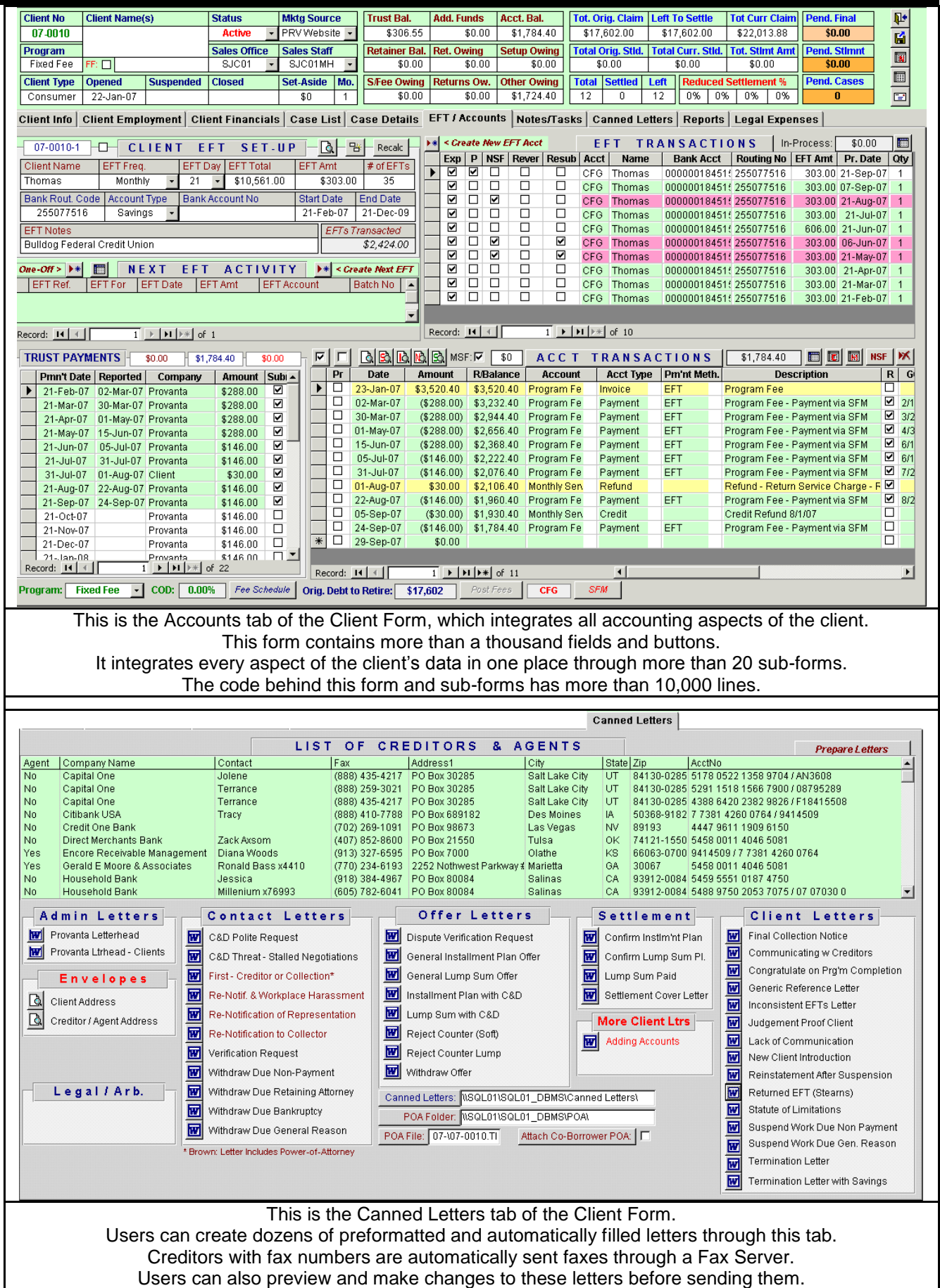

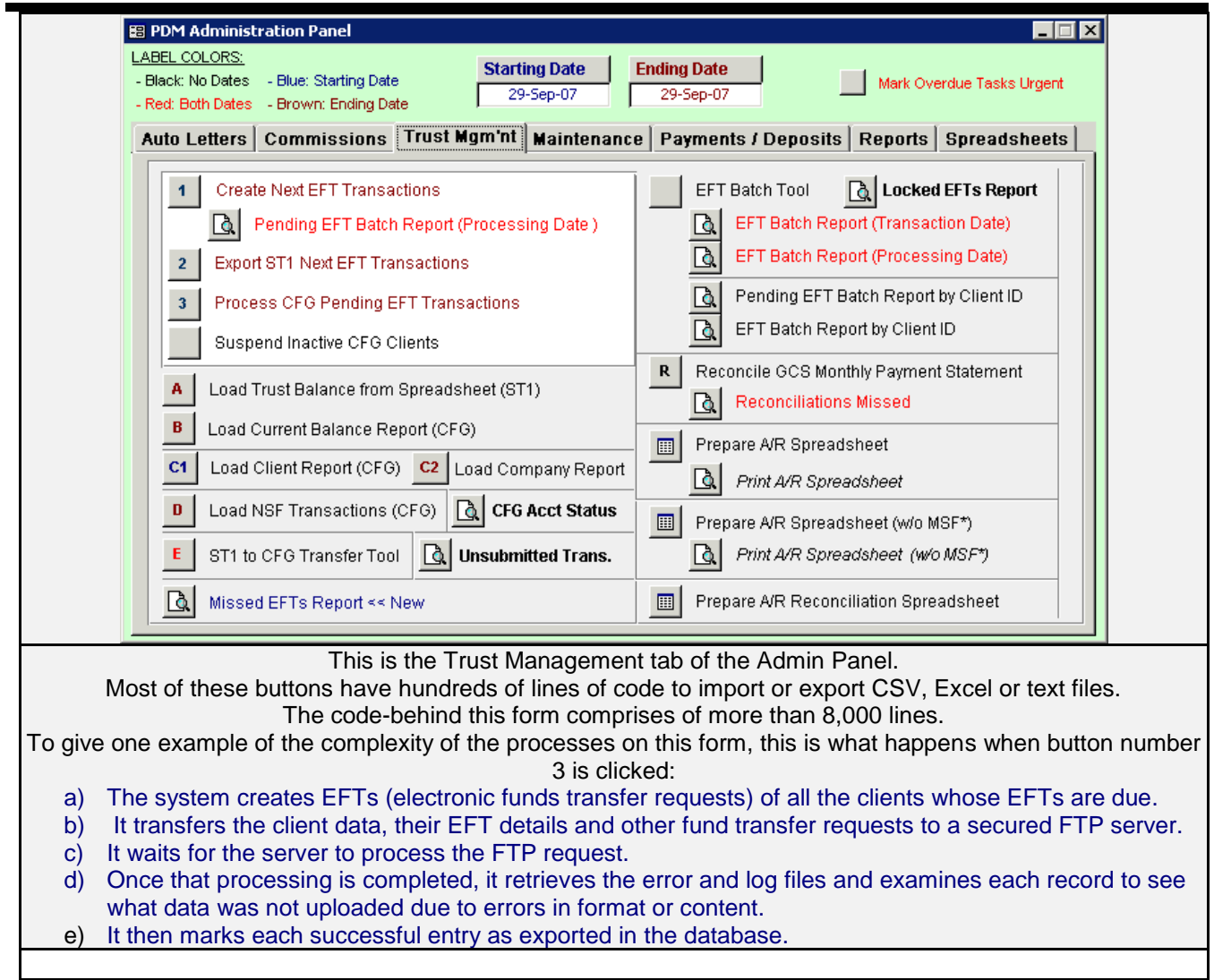

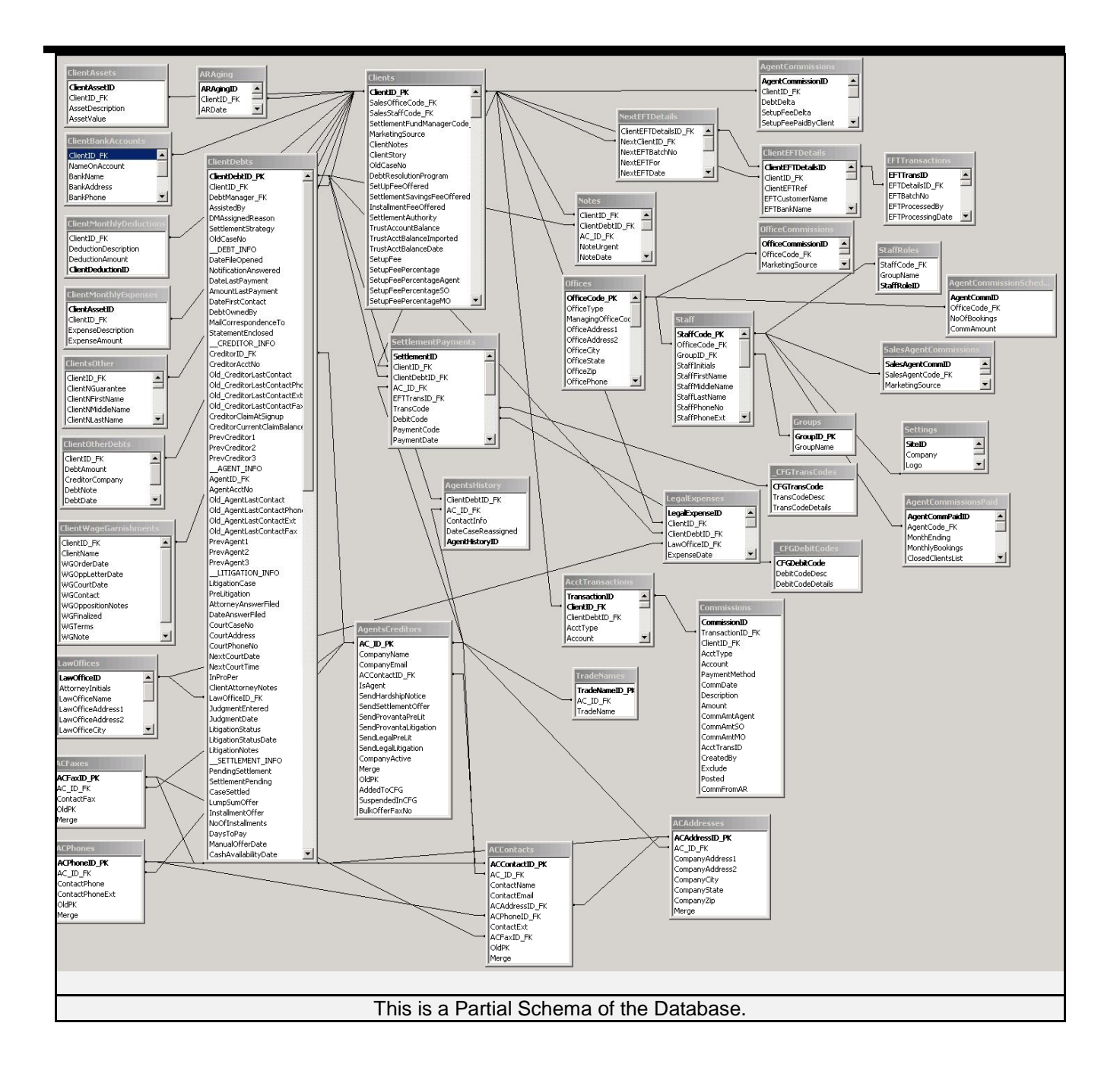

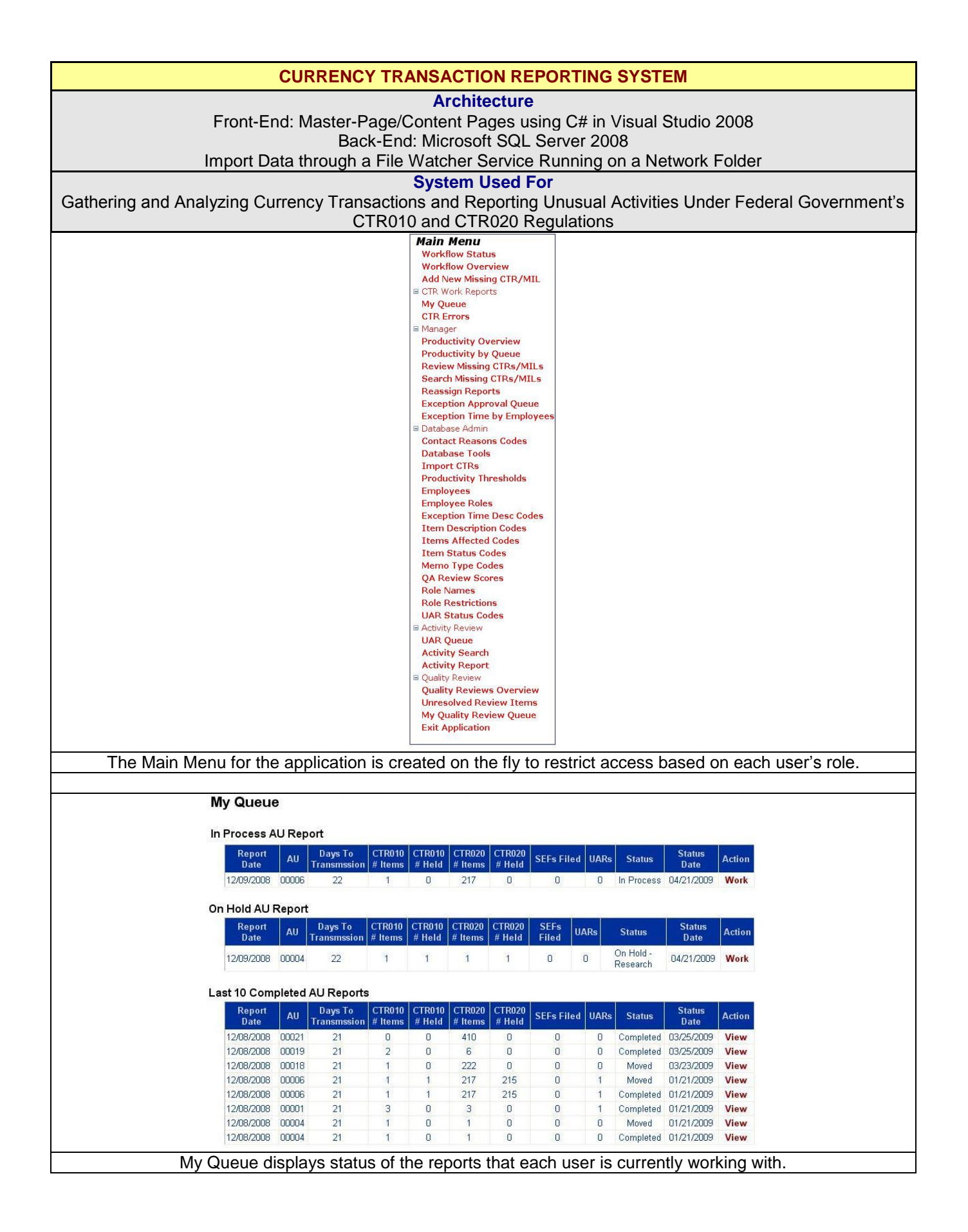

![](_page_11_Picture_38.jpeg)

![](_page_12_Picture_30.jpeg)

## **Item Description Codes**

![](_page_13_Picture_40.jpeg)

## **Item Description Codes**

![](_page_13_Picture_41.jpeg)

Dropdown lists are customizable by a user who does not have the Admin node blocked. In-line editing is provided with data integrity business rules applied when an Update is done. Clicking on the New action creates a 'New Record', which is then modified through the Edit action.

![](_page_13_Picture_42.jpeg)

![](_page_14_Picture_73.jpeg)

![](_page_15_Picture_44.jpeg)

## **Orders List Panel**

This panel is used for creating, monitoring, executing and allocation of sales orders. Multiple orders, belonging to one book, can be selected and processed simultaneously. The data grid uses Infragistics' UltraWinGrid, which allows users to sort, filter and rearrange columns. Users can view orders, as well as trade allocations, on the same panel.

![](_page_15_Picture_45.jpeg)

![](_page_16_Figure_0.jpeg)

![](_page_17_Picture_72.jpeg)

![](_page_18_Picture_61.jpeg)

![](_page_19_Figure_0.jpeg)

![](_page_20_Picture_40.jpeg)

![](_page_21_Figure_0.jpeg)

![](_page_22_Picture_57.jpeg)

These are only some of the systems that I have recently developed. Please see the List of Recent Projects for a more comprehensive listing of my current projects.

FOR MORE INFORMATION PLEASE CONTACT:

**Wasim Akhtar** Practical Software Solutions San Jose, CA [Software786@hotmail.com](mailto:Software786@hotmail.com) 408-420-7106